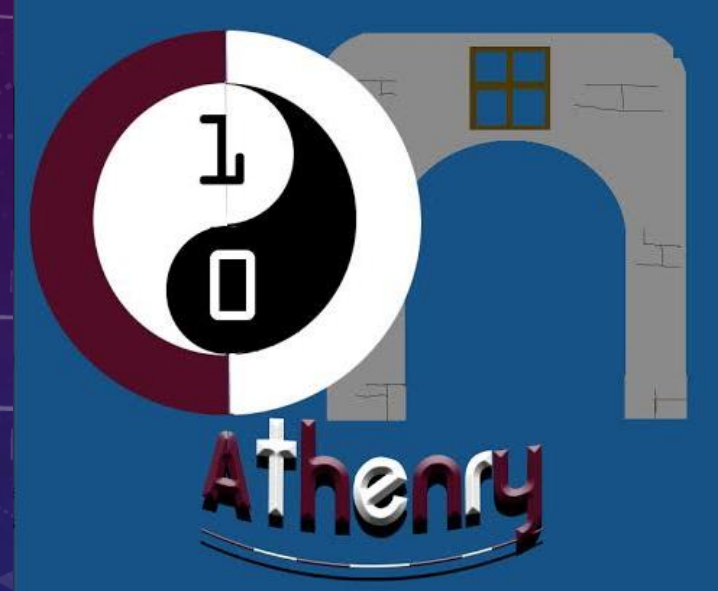

# WEBSITE DEVELOPMENT

WEEK 2: HEADINGS, PARAGRAPHS, LINKS AND IMAGES CODERDOJO ATHENRY 2014

### HEADINGS

- HEADINGS ARE REALLY USEFUL IN HTML, BASICALLY THEY ARE JUST LARGE BOLD LETTERS!
- THEY ARE GOOD FOR USING AS TITLES OR HEADINGS FOR SECTIONS OF OUR WEBPAGES.
- THE SIZE OF THE LETTERS DEPENDS ON WHICH HEADER TAG WE USE.T
- HERE ARE 6 HEADER TAGS. THEY ARE:

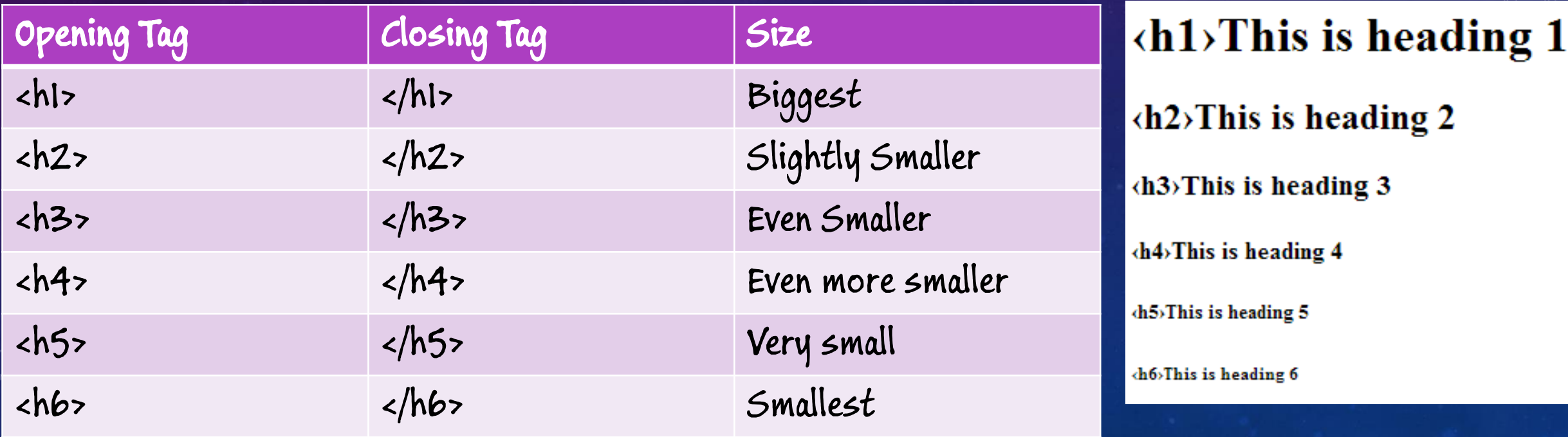

# TRY OUT THE HEADINGS!

- JUST LIKE THE NOTES FROM LAST WEEK, OPEN UP NOTEPAD, TYPE IN THE TEXT BELOW!
- SAVE AS A HTML FILE AND OPEN IN YOUR FAVOURITE BROWSER.

<!DOCTYPE html> <html> <body>

<h1>This is heading 1</h1> <h2>This is heading 2</h2> <h3>This is heading 3</h3> <h4>This is heading 4</h4> <h5>This is heading 5</h5> <h6>This is heading 6</h6>

</body> </html>

IF YOU ARE CONFUSED ABOUT WHAT ANY OF THE PARTS MEAN IN THIS HTML CODE THEN HAVE A LOOK AT LAST WEEKS NOTES!

### PARAGRAPHS

- PARAGRAPHS ARE JUST LIKE THE PARAGRAPHS WE WRITE FOR ESSAYS.
- THEY ARE WHERE THE MAIN BLOCK OF TEXT GOES ON OUR WEBPAGES.
- 
- THE OPENING TAG FOR PARAGRAPHS IS <P> AND THE CLOSING TAG IS </P>.
- THE TEXT OF OUR PARAGRAPH GOES BETWEEN THESE TAGS!
	- <!DOCTYPE html> <html> <body> <p>This is a paragraph.</p> <p>This is another paragraph.</p> </body> </html>

This is a paragraph.

This is another paragraph.

#### LINKS

- ONE COOL THING IS TO BE ABLE TO PUT LINKS ON YOUR WEBPAGE THAT LINK TO OTHER WEBPAGES.
- TO DO THIS IN HTML WE USE THE ANCHOR TAG. TO OPEN THE ANCHOR TAG WE USE <a> AND TO CLOSE THE ANCHOR TAG WE USE </a>.
- HERES HOW TO USE THE ANCHOR TAG.

<a href="http://cdathenry.wordpress.com/ ">This is a link to Coderdojo Athenry.</a>

Opening Anchor Tag

HERES WHERE WE PUT THE LINK TO THE WEBSITE WE WANT TO LINK TO. IT GOES INSIDE THE OPENING ANCHOR TAG.

WHEN THE PEOPLE VIEWING THE WEBSITE CLICK ON THIS TEXT IT WILL BRING THEM TO THE WEBSITE! CLOSING TAG

This is a link to Coderdojo Athenry.

PUT THE LINE OF CODE ABOVE BETWEEN THE BODY TAGS OF YOUR HTML PAGE!!

# PUTTING IMAGES ON YOUR WEBPAGES!

- PUTTING IMAGES ON WEBPAGES IS ANOTHER COOL THING TO BE ABLE TO DO! AND ITS EASY!
- OK FIRST PUT THE IMAGE YOU WANT TO DISPLAY ON YOUR WEBPAGE IN THE SAME FOLDER AS YOUR HTML CODE FILES.
- . THE TAG WE USE FOR IMAGES IS IMG TAG. THE IMG TAG HAS NO CLOSING TAG. HERE IS AN EXAMPLE!

### <img src="athenrylogo.jpg" width="250" height="284">

**OPENING** IMAGE TAG

NEXT WE TYPE SRC, THIS STANDS FOR SOURCE. THEN TYPE = AND THEN QUOTATION MARKS. THE NAME OF THE IMAGE FILE GOES BETWEEN THE QUOTATION MARKS

NEXT WE USE THE WIDTH AND HEIGHT TO TELL US HOW BIG WE WANT OUR IMAGE TO DISPLAY PLAY AROUND WITH THESE VALUES!

DON'T FORGET: MAKE SURE THE IMAGE YOU WANT TO DISPLAY IS IN THE SAME FOLDER AS YOUR HTML CODE.

#### PUTTING SOME OF THESE THINGS TOGETHER!

<!DOCTYPE html> <html> <body> <h1>Welcome to the first CoderDojo Athenry Web Page!</h1> <img src="athenrylogo.jpg" width="250" height="284"> <p>Coderdojo Athenry is on every Saturday at 12pm in Gairmscoil Mhuire Athenry. You can learn about Scratch, Python, Minecraft and Website Development.</p> <a href="http://cdathenry.wordpress.com/ ">This is a link to Coderdojo Athenry website.</a> </body> </html> We put this code here to set<br>up our web page! A header for the web page! Put an image on the web page! Put some text on the page using the paragraph tag! A link to the Coderdojo Athenry website! Close the body and html tags to finish our webpage!

### HOW THIS LOOKS!

C:\Users\Jim\Documents\CODERDOJO\Week 2\week2  $\mathcal{D}$  + C

C:\Users\Jim\Documents\C... ×

#### **Welcome to the first CoderDojo Athenry Web Page!**

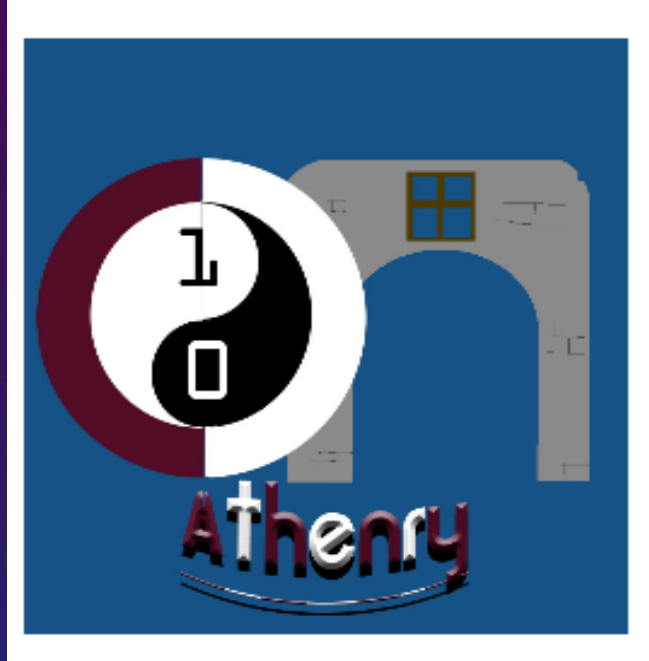

Coderdojo Athenry is on every Saturday at 12pm in Gairmscoil Mhuire Athenry. You can learn about Scratch, Python, Minecraft and Website Development.

This is a link to Coderdojo Athenry website.

SEE HOW MUCH YOU CAN DO SO FAR? IF YOU HAVE ANY QUESTIONS, SEND ME AN EMAIL: JAMESMCGRATH88@GMAIL.COM